### The tool developers Tool-Stack

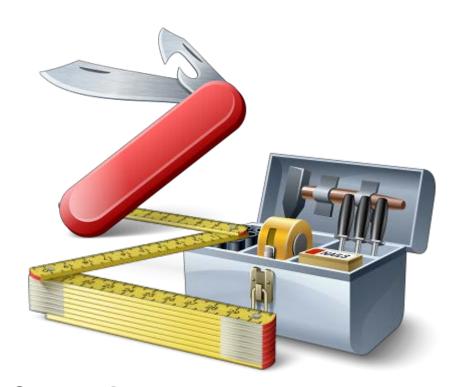

Mike Fechner, Consultingwerk Ltd. mike.fechner@consultingwerk.de

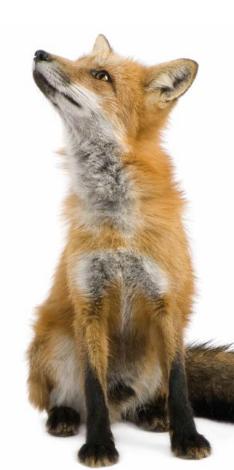

# Consultingwerk software architecture and development

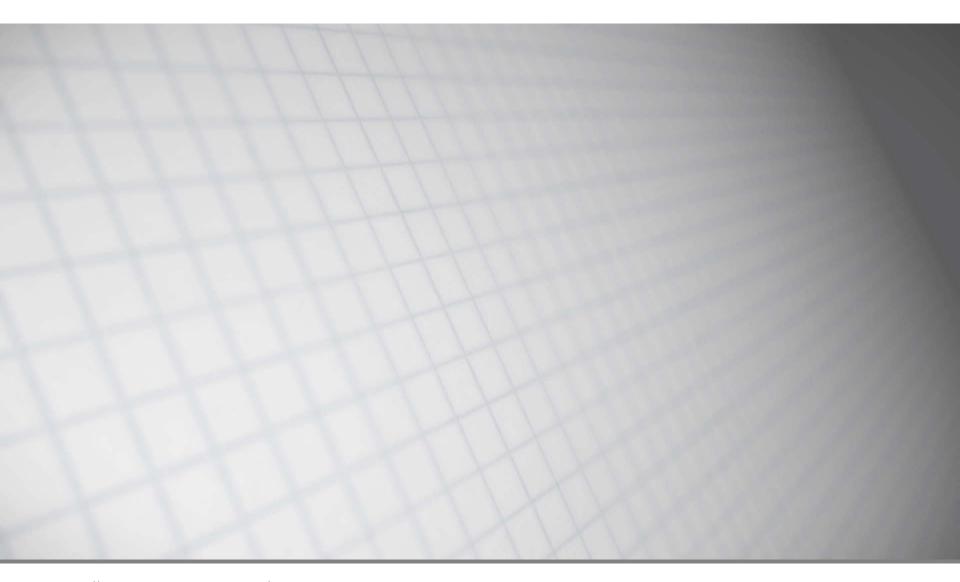

software architecture and development

### Consultingwerk Ltd.

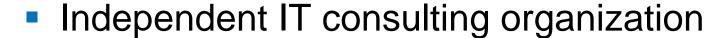

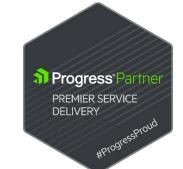

- Focusing on OpenEdge and related technology
- Located in Cologne, Germany, subsidiary in UK
- Customers in Europe, North America, Australia and South Africa
- Vendor of tools and consulting services
- 27 years of Progress experience (V5 ... OE11)
- Specialized in GUI for .NET, Angular, OO,
   Software Architecture, Application Integration

### Introduction

- Developer of SmartComponent Library
   Framework for OpenEdge Entwickler
- Source code shipped to clients, 99% ABL code
- Used by over 20 customer
- Up to weekly releases (customer usually during development on maximum 3 month old release)
- Fully automated update of the framework DB at client
- Almost no regression bugs within last 8 years

#### Introduction

- Supported from OpenEdge 10.2B, 11.3.2 ...11.7
- Very high quality standards
- Framework code should act as reference code
- Framework provides a large number of APIs
  - Documentation of huge importance; developers won't use API's which are unknown

### **Agenda**

- Progress Developer Studio
- OEDT
- Perforce SCM
- ANT & PCT
- Jenkins
- ABLUnit and SmartUnit
- Proparse
- SonarSource and SonarLint
- JIRA and Mylyn

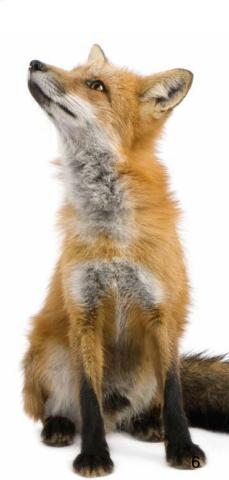

### **Progress Developer Studio**

- Eclipse-based, extensible with plug-ins
- Available since OpenEdge 10.1A (permanently improved – although some releases where a step backwards)
- Available for Windows OS only
- Alternative to AppBuilder / OpenEdge Studio
- Separate license; included in OEDK) parallel installation with OE Studio is possible
- AppBuilder, ADM1/2 and Dynamics integrated
- OpenEdge 11.7 is a very good release!
  - Pretty recent Eclipse release

### **PDSOE** at Consultingwerk

- Central integration hub for a number of tools
  - SCM
  - Issue-Tracking
  - Unit-Testing, Code-Quality
  - Automated Builds
  - **—** ...
- Productivity while development
  - OEDT, Intelligent Macros, Templates
  - Integration with SmartComponent Library

#### Demo

- Editor-Features
  - Navigation your source code
  - Active templates, Macros
  - Block selection

### **Agenda**

- Progress Developer Studio
- OEDT
- Perforce SCM
- ANT & PCT
- Jenkins
- ABLUnit and SmartUnit
- Proparse
- SonarSource and SonarLint
- JIRA and Mylyn

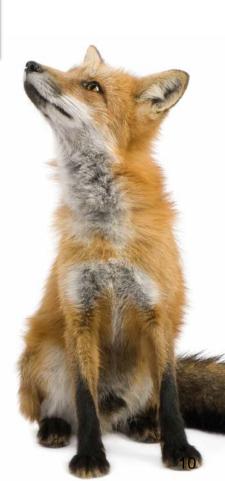

### **OEDT**

- Extension for Progress Developer Studio for OpenEdge (PDSOE is required)
- Commercial Eclipse plug-in developed by Progress AP H&H Berlin, Germany
- https://www.hh-berlin.de/oedt/
- Currently in public beta (expected FCS in July 2017)

#### **OEDT Features**

- Optimized non-blocking Build-process
  - Compilation based on dependencies (.i, .cls)
  - Compilation of previously failed source
  - Preprocess/Debug listing view
- Editor with *true* code-completion
  - very fast
  - Method and procedure arguments
  - Include file names
  - CamelCaseClassNames
  - Doc Comments

Consultingwerk Toolstack 12

#### Demo

- OEDT web site
- Editor Features
- Doc comments

Consultingwerk Toolstack

### **Agenda**

- Progress Developer Studio
- OEDT
- Perforce SCM
- ANT & PCT
- Jenkins
- ABLUnit and SmartUnit
- Proparse
- SonarSource and SonarLint
- JIRA and Mylyn

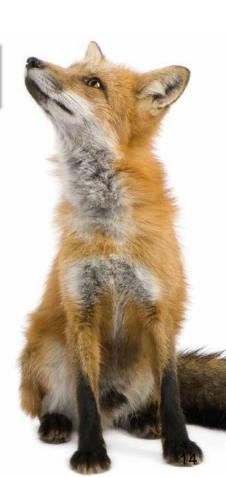

### Requirements for the SCM Tool

- Efficient management of source & related assets
- Central hub for every task related to the source (I get very upset when developers mail source)
- Many integrations (Build tools, task management, code review tools, IDE's)
- Scriptable: Batch files and ANT
- Reliable und maintenance free (just like OE)
- Performant (just like OE)
- Allowing remote access to the source
- SCM means more than version control

Consultingwerk Toolstack

#### **Perforce SCM**

- SCM based on a central VCS
- DVCS features (e.g. local developer branches)
- Perforce Server, Perforce Proxy, Perforce Client(s), Integrations
- Very powerful branching
  - between code-lines
  - Between individual files (Interfile-Branching)

### **Perforce SCM**

- Powerful integration of code lines (Merge);
   honoring previous decisions made during merge
- Fully automatic merging
- Optional locking of sources, rarely used
  - Developers don't work on same files that often in reality
  - Merge features of Perforce take fear away from parallel changes by different developers

### Consultingwerk

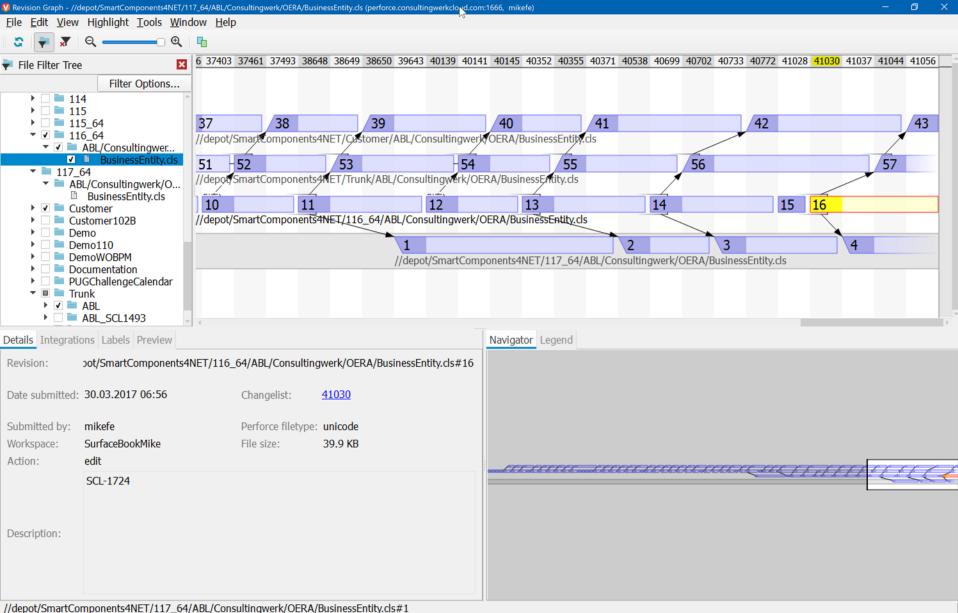

### Consultingwerk

software architecture and development

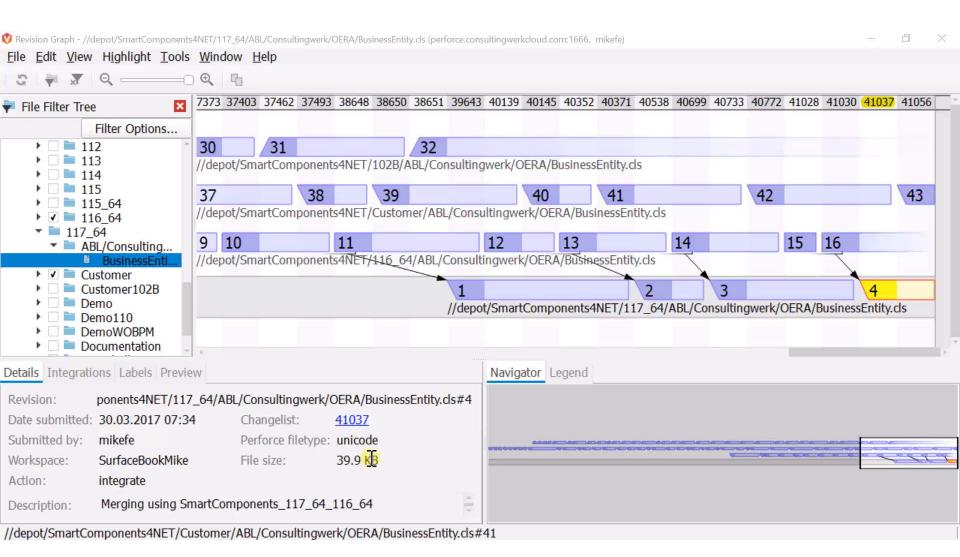

### **DVCS** Features (D as in Distributed)

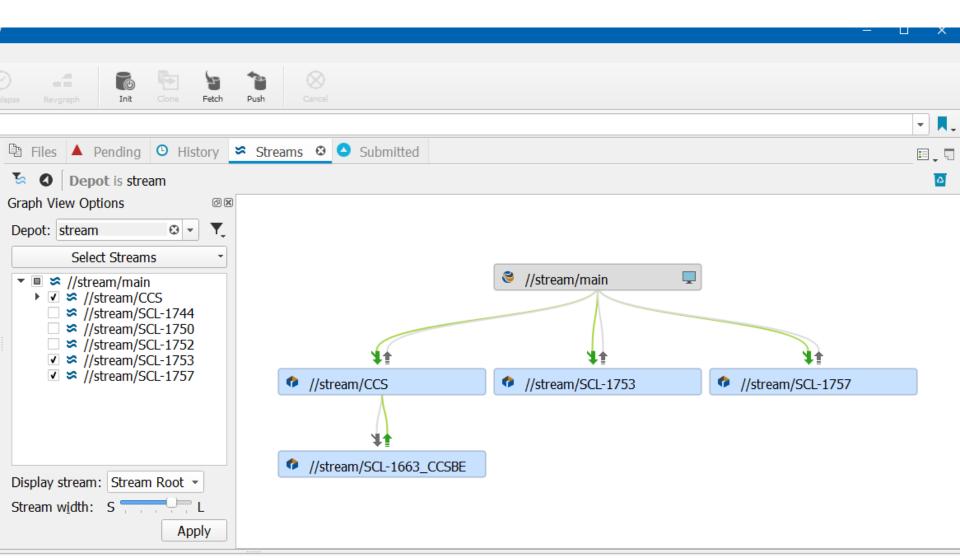

### **Agenda**

- Progress Developer Studio
- OEDT
- Perforce SCM
- ANT & PCT
- Jenkins
- ABLUnit and SmartUnit
- Proparse
- SonarSource and SonarLint
- JIRA and Mylyn

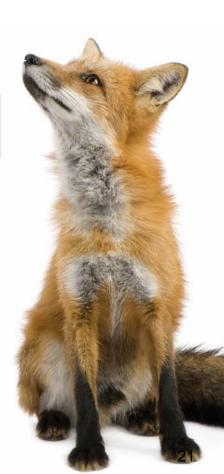

#### **ANT**

- Apache Build Scripting Language
- XML based batch file, OS-independent
- ANT-File may contain multiple targets (sub routines)
- Sub routines may have dependencies to each other
- Macros
- Error-Handling & Conditional execution
- Properties/Variables/Parameters

#### **ANT**

- Originally a Java-Build System
- Compiles Java-Code, executes JUnit Tests, etc.
- Other built in features (among many others):
  - File manipulations, copy, delete, ...
  - ZIP, UNZIP
  - SCM Interaction
- https://ant.apache.org/manual/tasksoverview.html
- Extensible via plug-ins (offering further ANT Tasks)

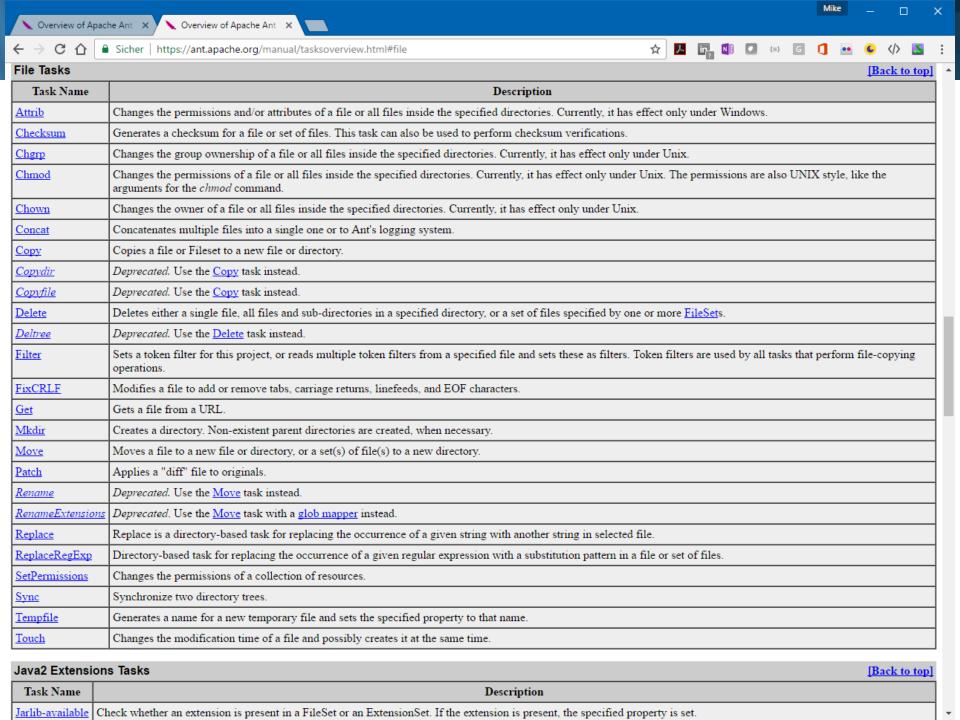

#### **Demo**

Simple ANT script

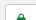

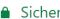

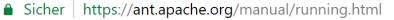

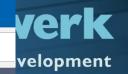

#### **Command-line Options Summary**

```
ant [options] [target [target2 [target3] ...]]
Ontions
  -help, -h
                         print this message and exit
  -projecthelp, -p
                         print project help information and exit
  -version
                         print the version information and exit
  -diagnostics
                         print information that might be helpful to
                         diagnose or report problems and exit
                         be extra quiet
  -quiet, -q
  -silent, -S
                         print nothing but task outputs and build failures
                         be extra verbose
  -verbose, -v
                         print debugging information
  -debug, -d
                         produce logging information without adornments
  -emacs, -e
  -lib <path>
                         specifies a path to search for jars and classes
  -logfile <file>
                         use given file for log
    -1
           <file>
  -logger <classname>
                         the class which is to perform logging
                         add an instance of class as a project listener
  -listener <classname>
                         do not allow interactive input
  -noinnut
  -buildfile <file>
                         use given buildfile
            <file>
    -file
    -f
             <file>
  -D-Dcvalue>
                         use value for given property
  -keep-going, -k
                         execute all targets that do not depend
                         on failed target(s)
                         load all properties from file with -D
  -propertyfile <name>
                         properties taking precedence
  -inputhandler <class>
                         the class which will handle input requests
  -find <file>
                         (s)earch for buildfile towards the root of
    -s <file>
                         the filesystem and use it
  -nice number
                         A niceness value for the main thread:
                         1 (lowest) to 10 (highest); 5 is the default
                         Run ant without using the jar files from ${user.home}/.ant/lib
  -nouserlib
  -noclasspath
                         Run ant without using CLASSPATH
  -autoproxy
                         Java 1.5+ : use the OS proxies
  -main <class>
                         override Ant's normal entry point
```

```
<!-- Create a delta.df file -->
<echo />
<echo message="Creating delta.df to prepare schema update of your SmartDB ..." />
<echo />
                                                                                        pment
<PCTDumpIncremental destFile="temp/delta.df" dlcHome="${dlc}"
   debugLevel="2" activeIndexes="0" removeEmptyDFFile="true" msgBufferSize="${Mm}" >
   <SourceDB dbname="temp/ref-SmartDB" singleUser="true" />
    <TargetDB dbname="${smartdb}" hostName="${smartdbhost}" dbPort="${smartdbport}" />
</PCTDumpIncremental>
<!-- Cleanup -->
<delete file="incrdump.e" />
<!-- Verify if delta.df file was created and load Schema, if there are schema changes -->
<available file="temp/delta.df" property="delta.df.present"/>
<antcall target="RemoveDropTable" />
<antcall target="LoadSchema" />
        <target name="LoadSchema" if="${delta.df.present}">
             <!-- Prompt user before continue -->
             <echo /><echo />
             <echo message="We are now going to load the new schema into the SmartDB. " />
             <echo message="Please back it up first!" />
             <echo message="The pending schema changes can be reviewed in temp/delta.df." />
             <input
                 message="Continue (y/n)?"
                 validargs="v,n"
                 addproperty="do.continue"/>
             <condition property="do.abort">
                   <equals arg1="n" arg2="${do.continue}"/>
             </condition>
  Cor
             <fail if="do.abort">Upgrade aborted by user.</fail>
```

### Filtering of drop table

 SmartDB may be integrated into application database – so during schema update, we need to skip DROP TABLE, DROP SEQUENCE, ...

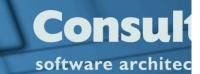

#### PCT

- https://github.com/ Riverside-Software/pct
- ANT tasks for OpenEdge
- Progress Compiler Tools
- OpenSource
- "Support" via Github Issue-Tracking

#### Tasks

- o PCT
- o DlcHome
- PCTRun
- PCTCompile
- PCTWSComp
- PCTCreateBase
- o Sports2000
- PCTDumpSchema
- PCTDumpSequences
- o PCTLoadSchema
- PCTDumpIncremental
- PCTBinaryDump
- PCTBinaryLoad
- PCTDumpData
- PCTLoadData
- PCTSchemaDoc
- PCTLibrary
- PCTProxygen
- PCTXCode
- ProgressVersion
- PCTVersion
- ClassDocumentation
- HtmlDocumentation
- XmlDocumentation
- OEUnit
- ABLUnit
- RestGen

## Consultingwerk

software architecture and development

```
<target name="SmartComponentLibrary" description="" depends="create-icfdb,create-SmartDB,create-</pre>
    <PCTVersion />
    <PCTCompile destDir="." graphicalMode="true" dlcHome="${progress.DLC}"</pre>
        md5="true" minSize="false" cpinternal="iso8859-1" cpstream="iso8859-1"
        compileUnderscore="true" inputchars="16000" assemblies="Assemblies"
        iniFile="ini/progress.ini" token="4000" progPerc="10">
        <fileset dir="." casesensitive="false">
            <patternset refid="smartcomponents.sources.consultingwerk"/>
        </fileset>
        <fileset dir="." casesensitive="false">
            <patternset refid="smartcomponents.sources.openedge"/>
        </fileset>
        <fileset dir="." casesensitive="false">
            <patternset refid="smartcomponents.sources.allprocedural" />
        </fileset>
        propath refid="smartcomponents.propath.demo" />
        <DBConnectionSet refid="smartcomponents.db.demo" />
    </PCTCompile>
    <deleteEmptyFolders dir="."/>
</target>
```

### Consultingwerk

software architecture and development

```
<!-- Targets for creating databases -->
<target name="create-emptydb" description="Builds an empty DB">
    <PCTCreateBase dbName="emptydb" destDir="../DB"
        blockSize="8" dlcHome="${progress.DLC}" />
</target>
<target name="create-icfdb" description="Builds an empty ICFDB">
    <PCTCreateBase dbName="icfdb" destDir="../DB"
        schemaFile="../DB/build/icfdb/icfdb.df" structFile="../DB/build/icfdb/icfdb.st"
        blockSize="8" dlcHome="${progress.DLC}" />
</target>
<target name="create-SmartDB" description="Builds an empty SmartDB">
    <PCTCreateBase dbName="SmartDB" destDir="../DB"</pre>
        schemaFile="../DB/build/SmartDB/SmartDB.df" structFile="../DB/build/SmartDB/SmartDB.st"
        blockSize="8" dlcHome="${progress.DLC}" />
</target>
<target name="create-Sports2000" description="Builds an empty Sports20000 DB">
    <PCTCreateBase dbName="sports2000" destDir="../DB"
        schemaFile="../DB/build/Sports2000/Sports2000.df" structFile="../DB/build/Sports2000/Sports2000.st"
        blockSize="8" dlcHome="${progress.DLC}" />
</target>
```

### **PCT**

 Sample SmartComponent Library Database Upgrade Utility

#### **ANT in PDSOE**

- ANT editor with outline view and syntax validation
- Execution and configuration of ANT jobs from within the IDE
- ANT Builder

## Consultingwerk

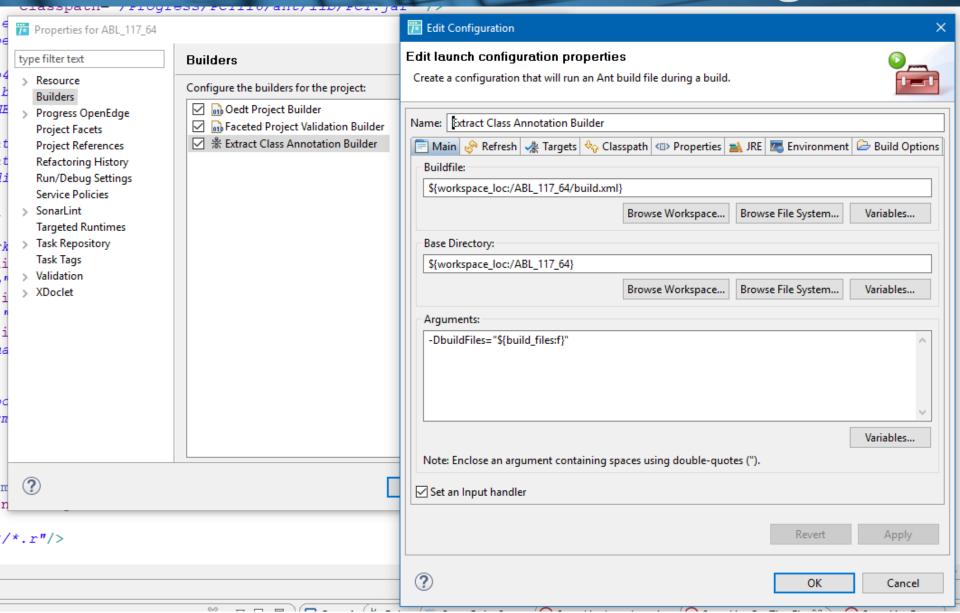

#### **HTML** class documentation

- PCTCompile with Debug-Listing Output
- PCT ClassDocumentation task extracts information about classes and methods into XML
- HtmlDocumentation Task generates documentation website
- Jenkins Post-Build activity performs SFTP upload to hosting webserver

Alternative to ABLDoc included in OpenEdge

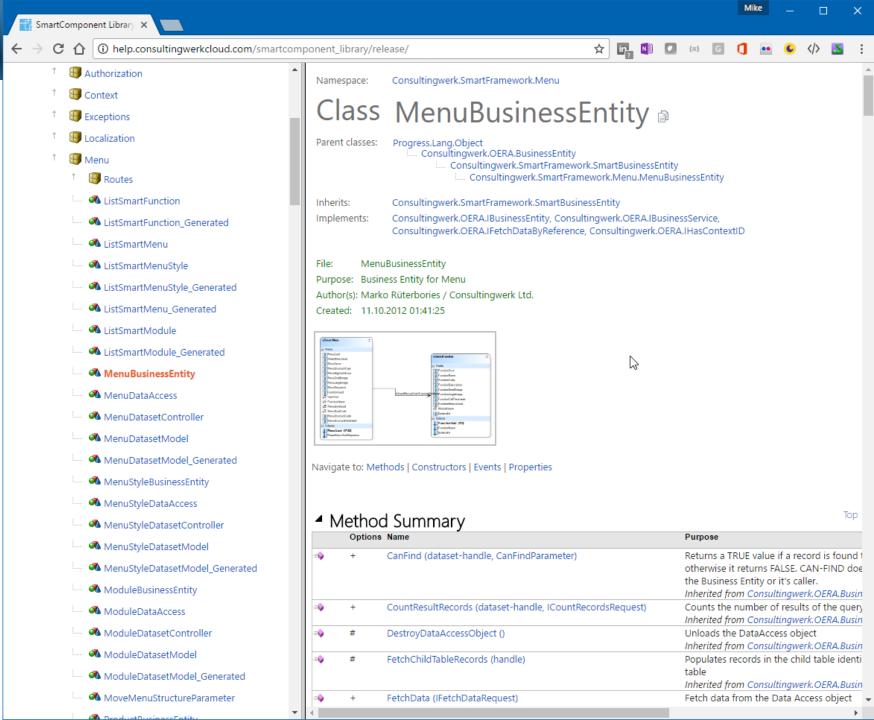

# **Agenda**

- Progress Developer Studio
- OEDT
- Perforce SCM
- ANT & PCT
- Jenkins
- ABLUnit and SmartUnit
- Proparse
- SonarSource and SonarLint
- JIRA and Mylyn

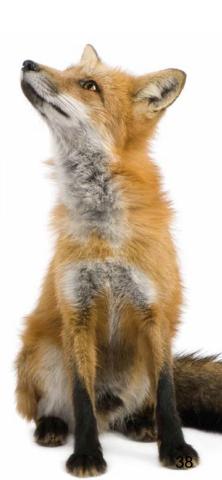

#### Jenkins CI Server

- Continuous Integration permanent merging of various changes
- Forked from Hudson CI
- Standard tool for centralized execution of build and test jobs
- Controlled environment for the execution of (Build or Test) "Jobs"
- Visualization of success or failure of jobs, visualization of Unit Test results
- Emails on fail or other events

software architecture and development

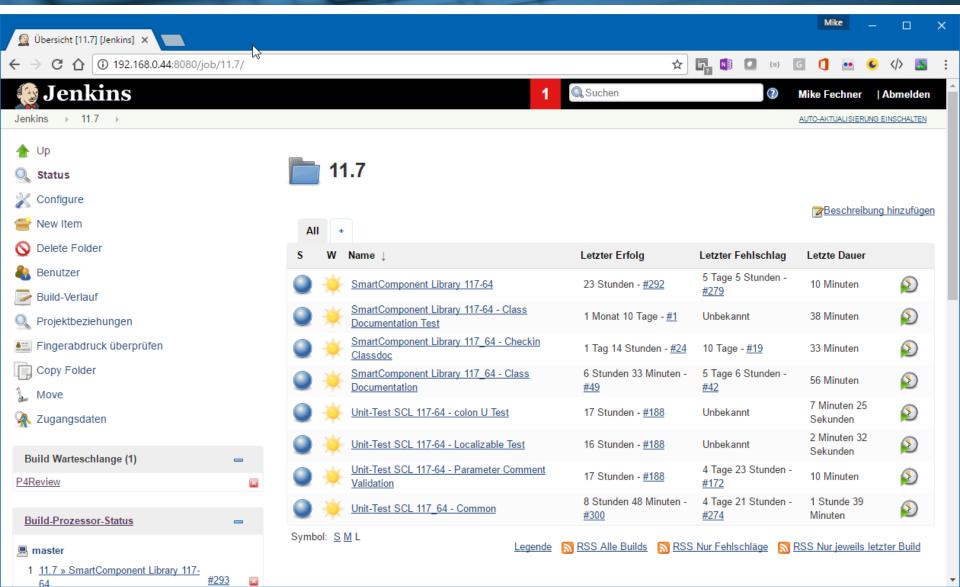

## Job execution triggered by

- Manually via web site
- Manually via command line (Jenkins CLI)
- (Manually) via web service
- Timer/schedule based
- After (successful) execution of other jobs
- After every SCM-Commit, Pull Request, Shelve, ... depending on the SCM Tool

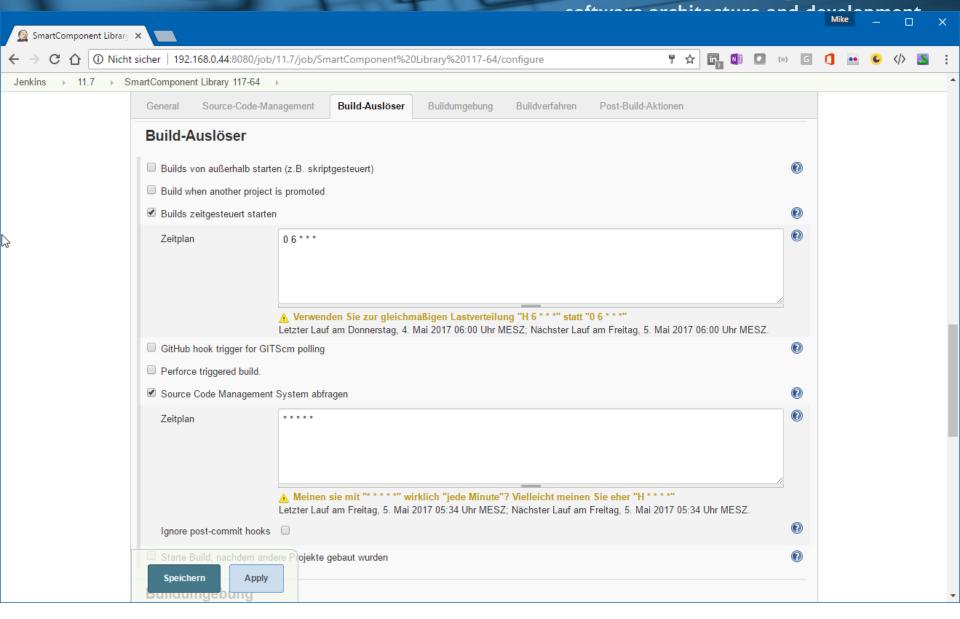

## Master/Slave configuration

- Supports central management of jobs on multiple hosts
- Integration of different OS's, like Linux on a VM
- Permanent verification that the backend runs on slave: Compile & Unit Tests
- Jenkins OpenEdge plug-in simplifies management of OE releases on slaves <a href="https://github.com/riverside-software/openedge-jenkins-plugin">https://github.com/riverside-software/openedge-jenkins-plugin</a>

software architecture and development

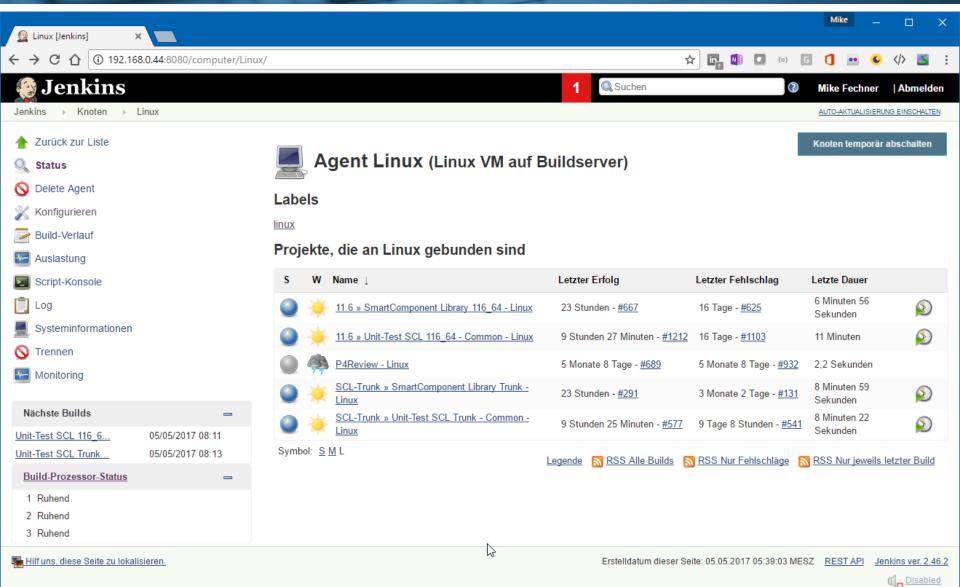

#### **Performance considerations**

- Server or Workstation
- Large number of CPU's
- Lots of RAM
- SSD
- VM-Ware for alternative OS
  - Currently Linux
  - Maybe soon we'll include different Window releases (more on next slides)
- The only physical server remaining at Consultingwerk (due to costs)

Consultingwerk Toolstack

# **Agenda**

- Progress Developer Studio
- OEDT
- Perforce SCM
- ANT & PCT
- Jenkins
- ABLUnit and SmartUnit
- Proparse
- SonarSource and SonarLint
- JIRA and Mylyn

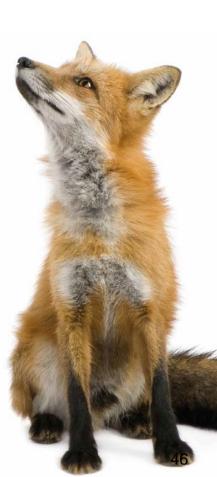

### A very recent example ...

- Windows 10 Creators Upgrate (April 2017) breaks INPUT THROUGH statements from Progress 8.3 - OpenEdge 11.7
- Used in a method to verify email addresses (MX record lookup), manual test not likely
- Jenkins Job alerted us around noon after the Windows update was applied to the build server
- Only two days later, discussions around the issue on Stackoverflow, Progress Communities and later in PANS – Unit Tests saved the day!

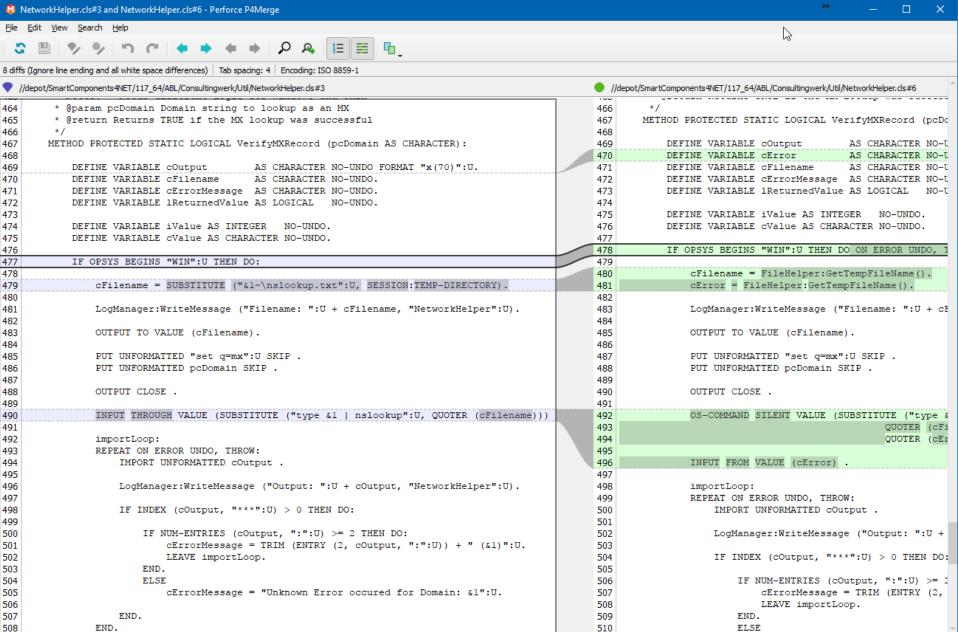

software architecture and development

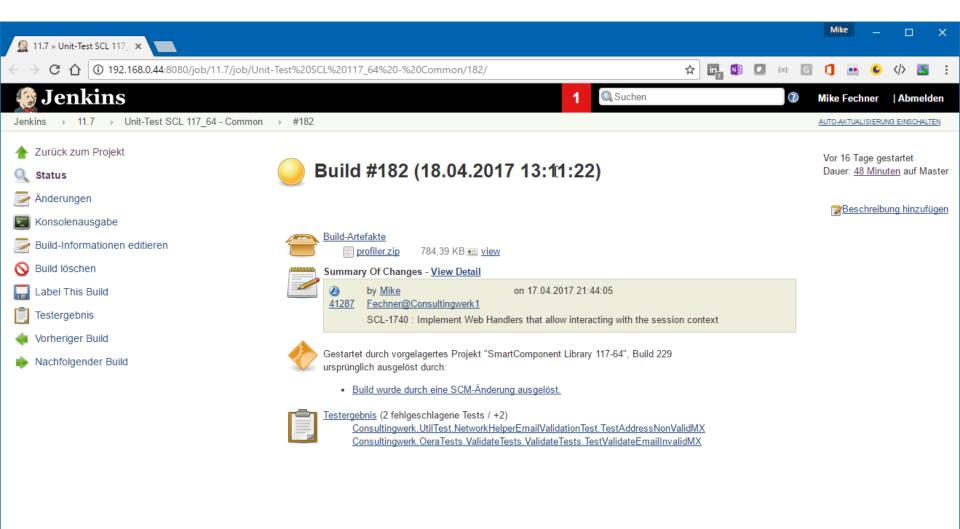

🏪 Hilf uns, diese Seite zu lokalisieren.

Erstelldatum dieser Seite: 05.05.2017 05:51:11 MESZ REST API

REST API Jenkins ver. 2.46.2

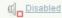

#### **ABLUnit**

- ABLUnit Unit Test Werkzeug available since OpenEdge 11.4
- Integrated into Progress Developer Studio
- Starting OpenEdge 11.7 Unit tests can be debugged in PDOSE
- Procedural und class based tests und testsuites
- @Test Annotation, @before, @after, ...
- @Test (expected=,,ErrorClassName")
- JUnit compatible output

#### **ABLUnit Demo**

Demo ABL Unit in Progress Developer Studio

software architecture and development

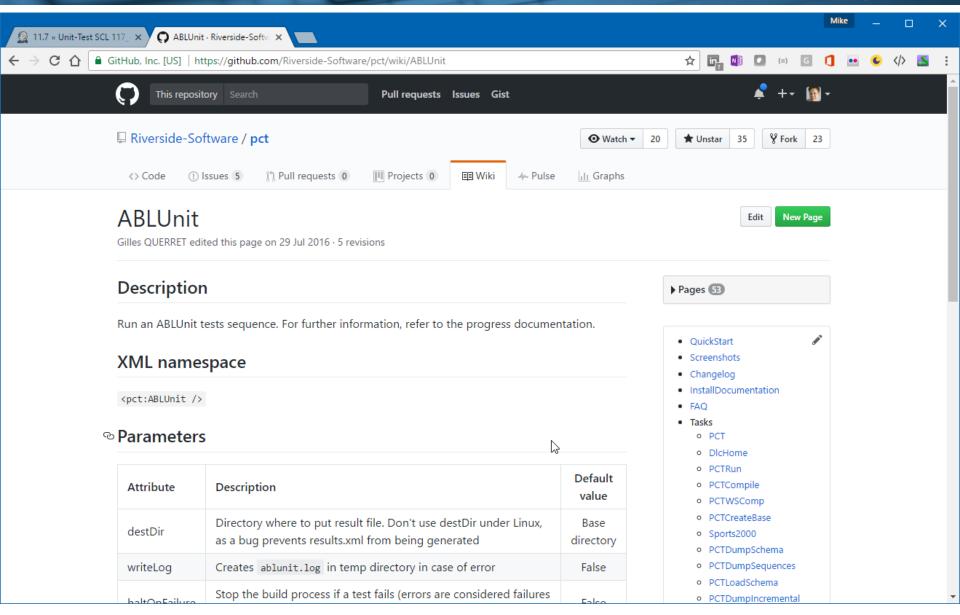

software architecture and development

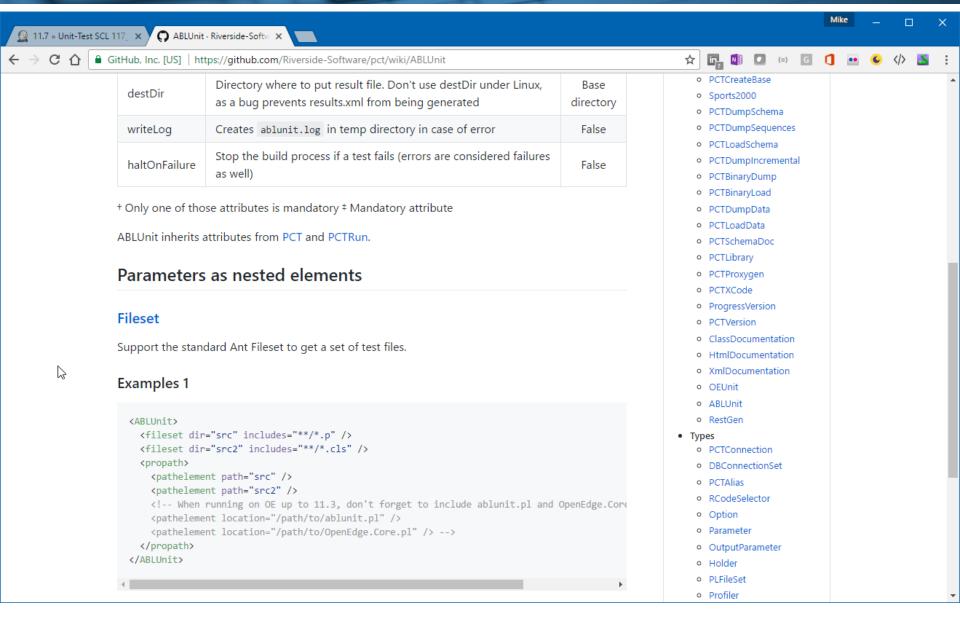

#### **SmartUnit**

- Unit-Test tool by Consultingwerk
- Only class based tests supported (tests can however execute procedures)
- Developed before other OpenEdge Unit-Test tools supported OO
- OpenEdge 10.2B OpenEdge 11.7
- compatible output
- Alternative Test-Runner, e.g. based on scenario definitions or code quality checks like validation of comments in source

#### **SmartUnit**

- @Test Annotation für Klassen
- @Test Annotation für Methoden
- @before, @after, ...
- @Test (expected="ErrorClassName")
- @Test (stop-after=5)
- Relies on PCT
- Tests compatible between ABLUnit and SmartUnit
- We are executing test within PDSOE using ABLUnit

Consultingwerk Toolstack

# **Agenda**

- Progress Developer Studio
- OEDT
- Perforce SCM
- ANT & PCT
- Jenkins
- ABLUnit und SmartUnit
- Proparse
- SonarSource und SonarLint
- JIRA und Mylyn

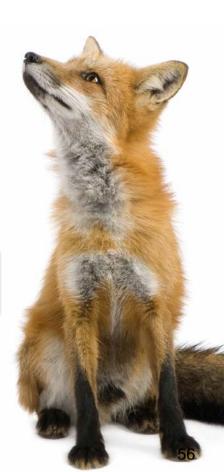

## **Proparse**

- ABL syntax parser, abstract view on ABL source code, based on ANTLR
- Foundation for various migration routines
- Open source
  - github.com/oehide/proparse
  - github.com/consultingwerk/proparse
  - github.com/riverside-software/proparse
- Actively maintained in various forks
- Support for 11.7 ABL syntax

# **Proparse**

 Details skipped here – shown in my next presentation here

# **Agenda**

- Progress Developer Studio
- OEDT
- Perforce SCM
- ANT & PCT
- Jenkins
- ABLUnit and SmartUnit
- Proparse
- SonarSource and SonarLint
- JIRA and Mylyn

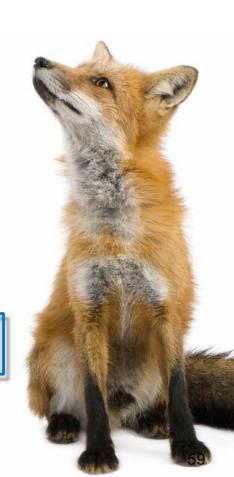

software architecture and development

# **Code Quality measuring**

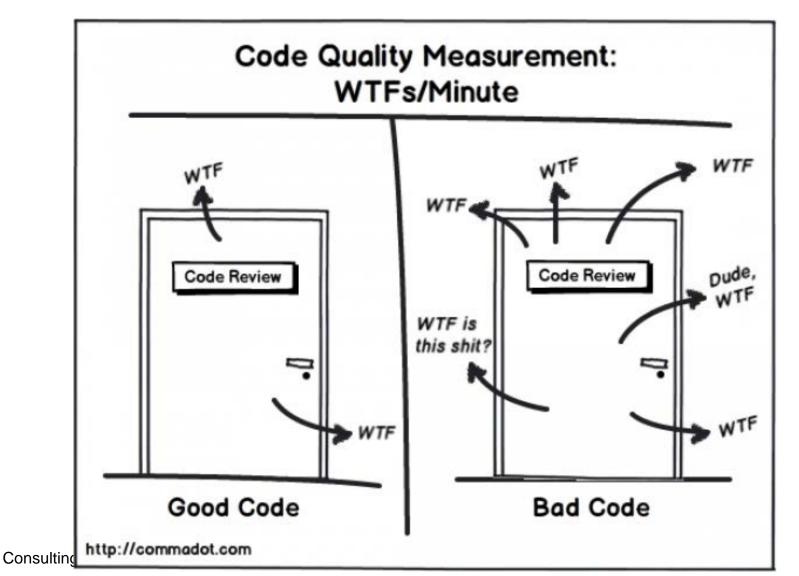

### SonarQube by SonarSource

- Frequently used Lint tool
- Support for various programming languages via plug-ins
- Java, JavaScript, C#, HTML, XML, CSS, ...
- OpenEdge Plugin developed by Riverside Software (Gilles Querret)
  - engine open source
  - rules commercial
- Available since 2016, permanently new features added

## SonarQube by SonarSource

- Locates problems or potential bugs
- Violation of coding-standards
- Code duplication
- Unit-Test coverage
- Web-Dashboard
- CLI Utility (HTML or XML Reports)
- Eclipse Integration

software architecture and development

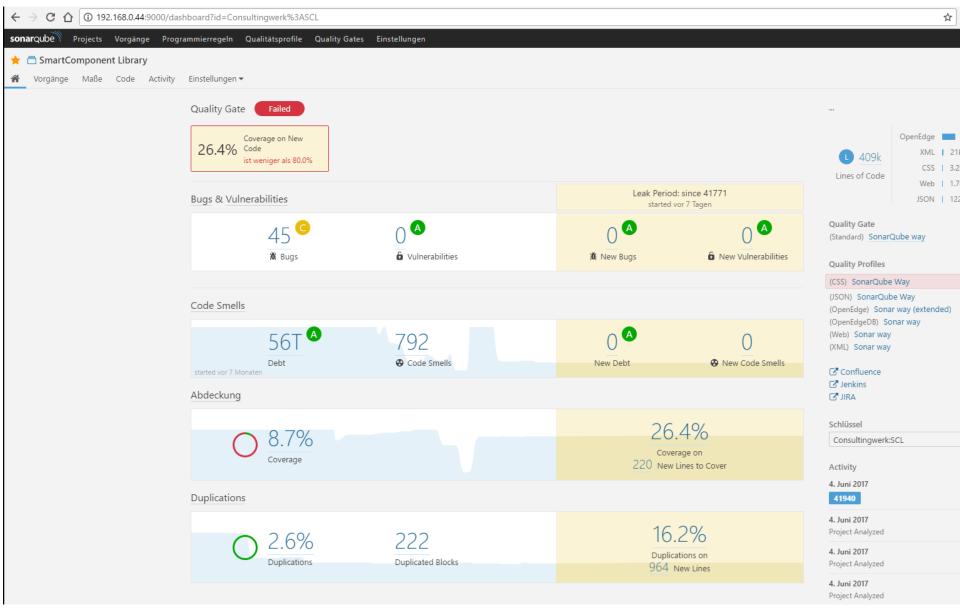

software architecture and development

```
<target name="sonarsource-standard">
    <p4jcounter name="change" property="p4.change" />
    <p4jcounter name="sonar_current_release" property="p4.sonar_current_release" />
    <!-- keep p4.change for release name -->
    cproperty name="sonar.projectVersion" value="${p4.sonar current release}"/>
    <loadproperties srcFile="standard.properties"/>
    <echoproperties>
        cpropertyset>
          propertyref prefix="sonar."/>
        </propertyset>
    </echoproperties>
    <taskdef uri="antlib:org.sonar.ant" resource="org/sonar/ant/antlib.xml" />
    <sonar:sonar />
</target>
```

software architecture and development

```
sonar.projectKey=Consultingwerk:SCL
    sonar.projectName=SmartComponent Library
    # Or use your Continuous Integration build number
    sonar.projectVersion=1
    sonar.projectDescription=...
    # Comma-separated list of directories - Dump contains .df files, and src/openedge contains source code
    sonar.sources=dump,src/openedge
    # Comma-separated list of patterns to be excluded
    sonar.exclusions=src/procedures/sample/excl/**
    sonar.sourceEncoding=iso8859-1
10
    # Directory where r-code can be found
11
    sonar.oe.binaries=build
12
    # Comma-separated list of PL or directories
13
14
    sonar.oe.propath=src/openedge,src/openedge/src,src/openedge/Consultingwerk/Studio/ProdictDumpHack/src,src/openedge/OERA
    # DLC installation path (see next property)
15
    sonar.oe.dlc=/Progress/OpenEdge117 64
16
    # Append $DLC/gui, $DLC/tty and $DLC/src to the propath
17
    sonar.oe.propath.dlc=true
18
    # Comma-separated list of full DF files
19
    sonar.oe.databases=dump/smartdb.df,dump/icfdb.df,dump/sports2000.df
20
    # Semi colon separated list of entries, each entry is a comma-separated list of aliases (first entry is the db name)
21
22
    sonar.oe.aliases=
    # No Copy-Paste Detection on DF files
23
    sonar.cpd.exclusions=dump/**
24
25
    # Set to true to generate token listing in .tokens subdirectory
    sonar.oe.cpd.debug=false
26
    # Set to true to generate AST for each file in .proparse subdirectory
27
    sonar.oe.proparse.debug=true
28
    # extracted files from profiler.zip file from the unit tests jobs (artefact)
    sonar.oe.coverage.profiler.dirs=profiler
32
```

Consultingwerk Toolstack

#### **SonarSource Demo**

Review the SonarSource web-console

### SonarLint for Eclipse Demo

Integration into Progress Developer Studio

```
Purpose:
Notes:
@VisualDesigner.
METHOD PRIVATE VOID button1 Click ( INPUT sender AS System.Object, INPUT e AS
    DEFINE VARIABLE cTest AS CHARACTER NO-UNDO INIT "abc" .
   cTest = "def" .
   REPEAT:
   END.
END METHOD.
METHOD PRIVATE VOID InitializeComponent( ):
```

### **Development of custom rules**

- Java Plugin in SonarQube, SDK
- Based on proparse or XREF, ...
- Rule requests can be issued at Github <u>https://github.com/Riverside-Software/sonar-openedge/issues</u>
- Community needs to provide knowledge of critical code!!!

# **Agenda**

- Progress Developer Studio
- OEDT
- Perforce SCM
- ANT & PCT
- Jenkins
- ABLUnit and SmartUnit
- Proparse
- SonarSource and SonarLint
- JIRA and Mylyn

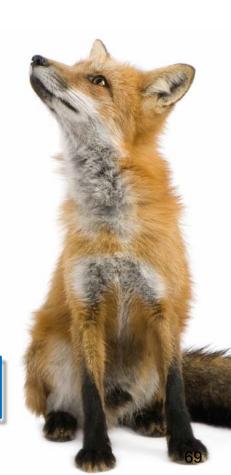

## **JIRA and Mylyn**

- JIRA used as issue tracking
  - Bugs, new features, improvements, Tasks
  - Workflows
  - Agile planning
- JIRA integrated into in PDSOE via Mylyn plug-in
- JIRA synchronises with Perforce (Changes linked to tickets)
- JIRA integrates with Jenkins (Build-Problems may create JIRA tickets)

# **Mylyn**

- Eclipse Foundation project
- Eclipse plugin with highest number of downloads
- Integrates within Eclipse and with each other
  - Task Repositories (issue tracking systems, e.g. JIRA, Bugzilla)
  - SCM Tools (Perforce, Git, SVN)
  - Build Monitoring (Jenkins)
  - Time Tracking
- Installation in OpenEdge 11.7 easy!

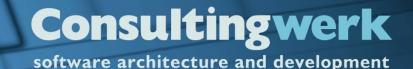

#### **Task Focussed UI**

- When activating a task, Mylyn automatically maintains a task context by monitoring your interaction
- The Task-Focused UI uses the task context to reduce information overload and to automate the management of editors, views, change sets and other UI elements
- This increases productivity while working on the task and also makes it much easier to multitask because task contexts can be switched with a single click

PDSOE extreme

#### **Task Focussed UI**

- Filtering uninteresting elements from views (e.g. the Package Explorer) and decorating the most interesting elements
- Automatic expansion management in views
- Automatic code folding in editors
- Reordering of content assist proposals
- Automatic management of open editors
- Automatic change set management
- Commit message auto-population

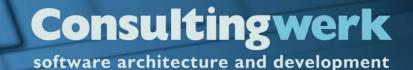

### **Mylyn Demo**

- Create JIRA Ticket
- Start Working in JIRA Ticket
- Activating and Deactivating Task Context

PDSOE extreme

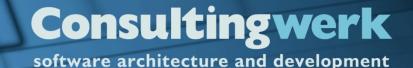

## **Mylyn Downloads**

- http://www.eclipse.org/mylyn/
- May need to install archived version that works with your PDSOE version on 11.6
- OpenEdge 11.7 works with most recent version

- https://confluence.atlassian.com/display/IDEPLU GIN/Installation+and+Upgrade+Guide+for+the+ Eclipse+Connector
- https://www.perforce.com/product/components/e clipse-plugin

PDSOE extreme

#### **Questions**

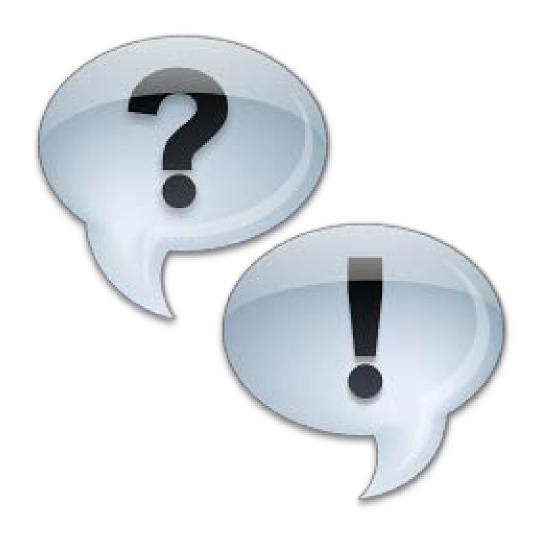